# Leica TCS SP2

# **[Switching ON the system](../Web2/Axioplan2/Axioplan2.htm#Switching%20on)**

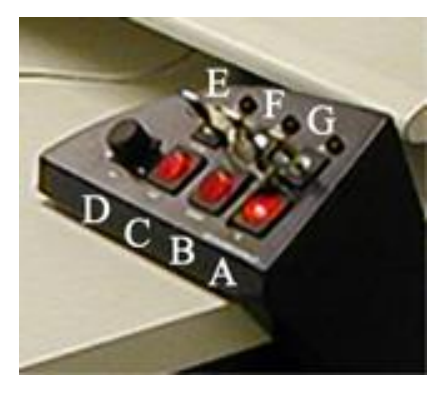

- Switch on the **Lumen 200 Fluorescence Illumination System**
- Switch on the **PC red rocker switch** main on the desk **(A)**.

This will activate the **PC**, the **monitors**, the **microscope controller** and **Blue** 

#### **He/Ne Laser** .

Switch on the confocal **SCANNER red rocker switch (B)**.

Switch on the **LASER red rocker switch (C)**.

This activates **only** the air cooling of the Argon laser.

#### - **Check** that the intensity turnknob **(D)** is set to the **minimum position**.

Turn the **key** for the Argon Laser **(E)** for one second to the **"Start"**-position, then let it go back to the **"On"**-position.

Turn the **keys** for the Green and Red He/Ne lasers **(F, G)** to the **"On"** position.

Switch on **only the lasers** which **you need**!

#### **ATTENTION:**

if a laser is turned off, it is necessary to wait for **at least 15 minutes** before re-igniting!

**►** Log onto the WinXp system by simultaneously pressing Ctrl+Alt+Del and connect with the **Username** in the ALEMBIC2 domain.

Your **Personal Password** is required.

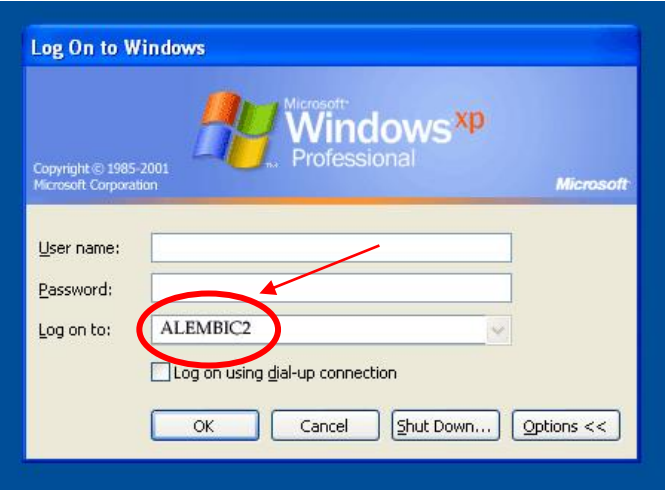

Each user should utilize a directory on disk **D:\data** such as the following: D:\data\group name\

Start the **Leica Confocal Software (LCS)** using the icon on the desktop.

**Before scanning**, turn the intensity knob **(D)** of the Argon laser up around the middle (for general purpose)

# **[Switching OFF the system](../Web2/Axioplan2/Axioplan2.htm#Switching%20on)**

#### **If you are the last booked user for the day...**

Switch off the **Lumen 200.**

## **ATTENTION:** when Hg lamp is turned off, it is necessary to wait for **at least 30 minutes** before re-igniting!

Set the intensity turnknob **(D)** of the Argon laser to the "Minimum"

position.

Turn the keys of the lasers **(E, F, G)** to the **"Off"**-position.

The air cooling for the Argon laser is left on for **at least 15 minutes**, before switching off the **LASER red rocker switch (C)**.

Exit from the **Leica Confocal Software**

**Log-off** and close your user session.

**Shut down** the computer.

- Switch off the **SCANNER red rocker switch (B)**.
- Clean and low the **objectives**.

#### **ATTENTION:**

#### use clean lens tissue and blot (do not wipe laterally) the lens!

When shut down is complete (twin screens dark) switch off the **PC red rocker switch (A)**.

Please**, check the microscopy tower is closed** for cage incubator temperature stability

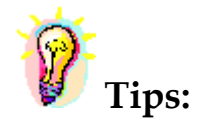

When saving an experiment, **all** images and series present in the directory structure of the experiment are saved to the disk, leading to high data volumes. Before finishing an experiment and saving the final version, it is advisable to delete unwanted images from the experiment using the right mouse button. **Don't manually delete files in the experiment folder** using the file manager if you want to continue working in the Leica software.

To avoid exhausting the available disk space, remove data as soon as possible.

You can archive your data by writing CD/DVD-ROMs or transfer it via FTP or the Microsoft network.

- The **DIBIT FileSharing server**

o IP: 172.17.253.30

Type in Menù: **Start -> Run** or in a **folder's address bar:**

**\\srnasric01** and then then select your share space (ex. share01)

Username: hsr\lastname.firstname *(hsr mail's credentials)*

Password: owner

- **ALEMBIC server (hcs-store-srv)** o **IP: 172.21.51.90**

### **Microsoft Windows Network**  $\rightarrow$  hcs-store-srv

or

Type in Menù: **Start -> Run** or in a **folder's address bar:**

## **\\hcs-store-srv**

Data on the alembic server are accessible on any Microsoft, Apple and Unix systems (with ALEMBIC personal Username&Password) and will be automatically deleted after 15 days.

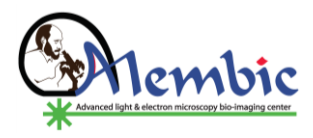